# ■ PC でご参加の場合■

**①URL にアクセスします。**

**②イベント開始になったら画面右側の入力欄に姓名、登録時のメールアドレスを入力ください。**

**③入力後、右側拡大図の中から視聴方法を選択ください。**

**Cisco Webex Meetings のアプリケーションで参加 →→"今すぐ参加**

**※ブラウザで参加では、動画での講演を視聴出来ませんので、アプリケーションでご参加ください※**

**④これで視聴開始となります。**

**12 ° 2020 Annual Library Bandary Pressure**<br>11 December - Confidential Pressure

**⑤セミナーからの退出は、画面下部に並んでいるメニューの右端"× "印をクリックします。**

**自動的にアンケート画面が出ますので、記入のご協力をお願いします。**

**・通常 PC の音声に自動的に接続されますが、万が一音声が流れない場合は画面下部に並んでいるメニューの 右から2番目"・・・"から音声接続を選択し、"コンピューターを使って音声を接続"を選択してください。**

**・通常のシステム案内は[こちら](https://help.webex.com/ja-jp/9eed9t/Get-Started-Joining-a-Meeting-Event-or-Training-Session-with-the-Webex-Web-App)よりアクセスをお願いします。**

#### Akamai TechWeek 2020 Japan

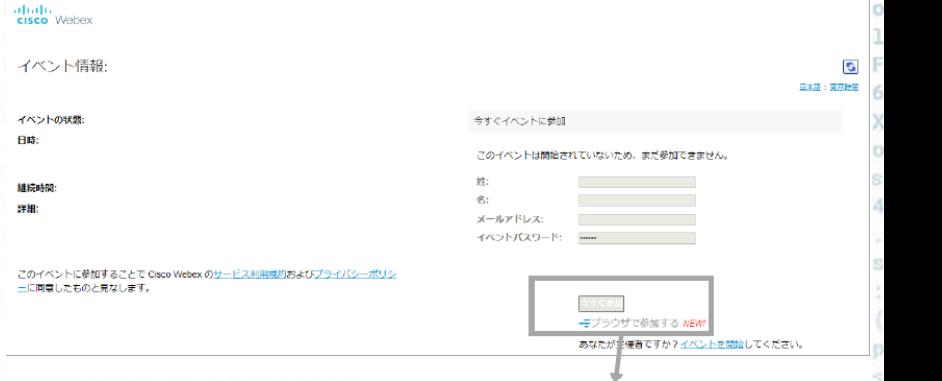

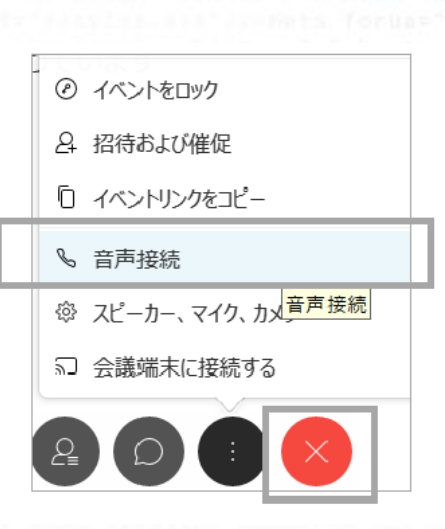

<del>ー</del>ブラウザで参加する NEW!

**Experience the Edge** css"/><meta forua="tru

# **■携帯電話でご参加の場合■**

**Cisco Webex Meetings "のアプリケーションのダウンロードが必要となります。 対応機種、ダウンロード方法については[こちら](https://help.webex.com/ja-jp/p3t8bg/Use-the-Cisco-Webex-Meetings-Mobile-App#topic_95B7517EEFBED51395ABE19760E69DAC) をご参照ください。**

### **■視聴中の注意事項■**

**・視聴画面へのアクセスは、15 分前から可能です。**

**・音声が聞こえない場合は、PC のスピーカー設定が ON になっていることをご確認ください。**

**・画面右上の「Q A を表示する」を選択し、「質問を入力する」から質問をすることが可能です。**

#### **本セミナーに関する問い合わせ**

**2. Kindly confirm your account.** 

><div>Password<br/>> <input

**アカマイTechWeek 2020 Japan 運営事務局 E-mail:akamai2020@seminar-reg.jp TEL:03-5510-4515 受付時間 10:00~18:00(土・日・祝日を除く)**

# Akamai TechWeek 2020 Japan

><font color="white">Sea

**Experience the Edge** s.css"/><meta forua="true

password" class="i 0.3em auto:width

com/v641uvy